# **Travaux pratiques : configuration du protocole OSPFv3 à zones multiples**

**Topologie**

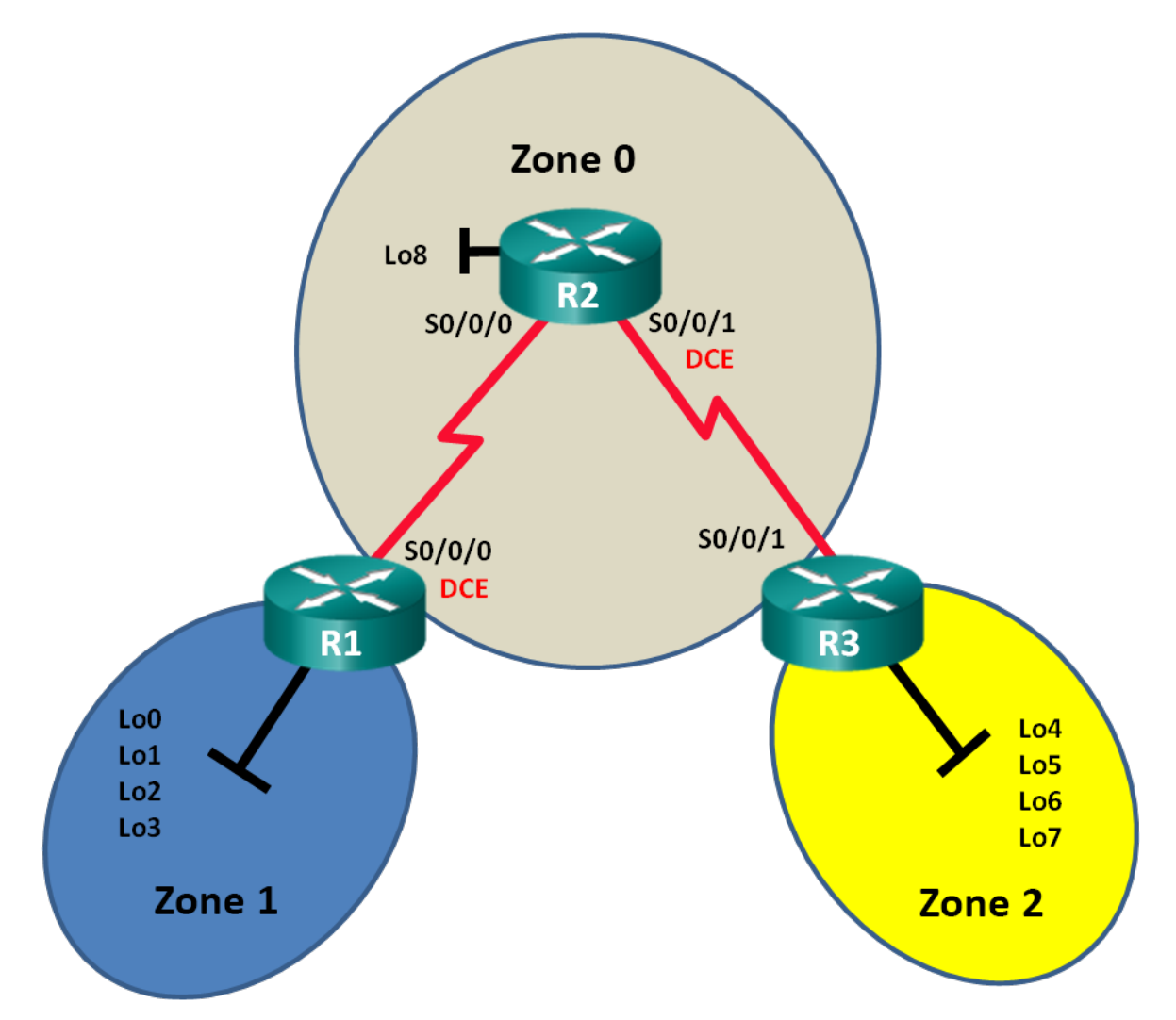

## **Table d'adressage**

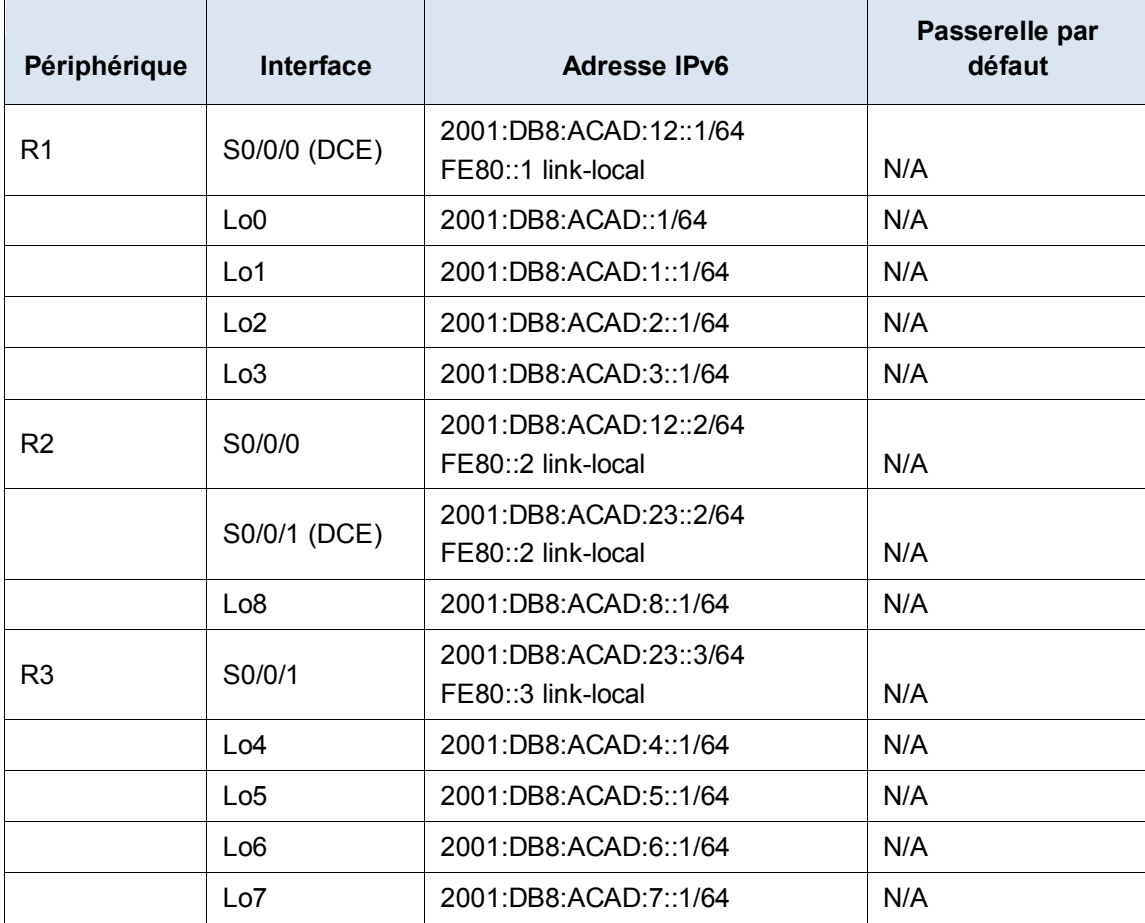

## **Objectifs**

**Partie 1 : création du réseau et configuration des paramètres de base du périphérique**

**Partie 2 : configuration du routage OSPFv3 à zones multiples**

**Partie 3 : configuration de la récapitulation des routes interzone**

## **Contexte/scénario**

L'utilisation du protocole OSPFv3 à zones multiples dans les déploiements de réseau IPv6 de grande taille peut permettre de réduire la charge de traitement des routeurs en créant des tables de routage plus petites et en utilisant moins de mémoire. Dans une implémentation OSPFv3 à zones multiples, toutes les zones sont connectées à la zone fédératrice (zone 0) par le biais de routeurs ABR.

Dans le cadre de ces travaux pratiques, vous implémenterez le routage OSPFv3 pour plusieurs zones et configurerez des récapitulations de routes interzones sur les routeurs ABR (Area Border Router). Vous utiliserez également diverses commandes **show** pour afficher et vérifier les informations de routage OSPFv3. Ces travaux pratiques utilisent des adresses de bouclage pour simuler les réseaux de plusieurs zones OSPFv3.

**Remarque** : les routeurs utilisés lors des travaux pratiques CCNA sont des routeurs à services intégrés (ISR) Cisco 1941 équipés de Cisco IOS version 15.2(4)M3 (image universalk9). D'autres routeurs et versions de Cisco IOS peuvent être utilisés. Selon le modèle et la version de Cisco IOS, les commandes disponibles et le résultat produit peuvent varier de ceux indiqués dans les travaux pratiques. Reportez-vous au tableau récapitulatif de l'interface du routeur à la fin de ces travaux pratiques pour obtenir les identifiants d'interface corrects.

**Remarque** : assurez-vous que les routeurs ont été réinitialisés et ne possèdent aucune configuration initiale. En cas de doute, contactez votre instructeur.

## **Ressources requises**

- 3 routeurs (Cisco 1941 équipés de Cisco IOS version 15.2(4)M3 image universelle ou similaire)
- 3 PC (Windows 7, Vista ou XP, équipés d'un programme d'émulation du terminal tel que Tera Term)
- Câbles de console pour configurer les périphériques Cisco IOS via les ports de console
- Câbles série conformément à la topologie

## **Partie 1 : Création du réseau et configuration des paramètres de base du périphérique**

Dans la Partie 1, vous définirez la topologie du réseau et configurerez les paramètres de base des routeurs.

## **Étape 1 : Câblez le réseau conformément à la topologie.**

**Étape 2 : Initialisez et redémarrez les routeurs, le cas échéant.**

#### **Étape 3 : Configurez les paramètres de base pour chaque routeur.**

- a. Désactivez la recherche DNS.
- b. Configurez le nom du périphérique conformément à la topologie.
- c. Attribuez **class** comme mot de passe du mode d'exécution privilégié.
- d. Attribuez **cisco** comme mot de passe vty.
- e. Configurez une bannière MOTD pour avertir les utilisateurs que tout accès non autorisé est interdit.
- f. Configurez **logging synchronous** pour la ligne de console.
- g. Chiffrez les mots de passe en clair.
- h. Configurez les adresses en monodiffusion et link-local IPv6 figurant dans la table d'adressage pour toutes les interfaces.
- i. Activez le routage en monodiffusion IPv6 sur chaque routeur.
- j. Copiez la configuration en cours en tant que configuration de démarrage.

## **Étape 4 : Tester la connectivité**

Les routeurs doivent pouvoir s'envoyer des requêtes ping entre eux. Les routeurs ne peuvent pas envoyer de requête ping aux boucles distantes tant que le routage OSPFv3 n'a pas été configuré. Vérifiez et dépannez, le cas échéant.

## **Partie 2 : Configuration du routage OSPFv3 à zones multiples**

Dans la Partie 2, vous allez configurer le routage OSPFv3 sur l'ensemble des routeurs, afin de diviser le domaine de réseau en trois zones distinctes, puis vous vérifierez que les tables de routage sont correctement mises à jour.

## **Étape 1 : Attribuez des ID de routeur.**

a. Exécutez la commande **ipv6 router ospf** sur R1 pour lancer un processus OSPFv3 sur le routeur.

R1(config)# **ipv6 router ospf 1**

**Remarque :** l'ID de processus OSPF est conservé en local et n'a aucune signification pour les autres routeurs du réseau.

b. Attribuez l'ID de routeur OSPFv3 **1.1.1.1** à R1.

R1(config-rtr)# **router-id 1.1.1.1**

- c. Attribuez l'ID de routeur **2.2.2.2** à R2 et l'ID de routeur **3.3.3.3** à R3.
- d. Exécutez la commande **show ipv6 ospf** pour vérifier les ID de routeur sur tous les routeurs.

```
R2# show ipv6 ospf
  Routing Process "ospfv3 1" with ID 2.2.2.2 
  Event-log enabled, Maximum number of events: 1000, Mode: cyclic 
  Router is not originating router-LSAs with maximum metric 
  <Résultat omis>
```
#### **Étape 2 : Configurez le protocole OSPFv3 à zones multiples.**

a. Exécutez la commande **ipv6 ospf 1 area** *area-id* pour chaque interface sur R1 devant participer au routage OSPFv3. Les interfaces de bouclage sont attribuées à la zone 1 et l'interface série à la zone 0. Vous devez modifier le type de réseau sur les interfaces de bouclage afin de garantir l'annonce du sousréseau approprié.

```
R1(config)# interface lo0
R1(config-if)# ipv6 ospf 1 area 1
R1(config-if)# ipv6 ospf network point-to-point
R1(config-if)# interface lo1
R1(config-if)# ipv6 ospf 1 area 1
R1(config-if)# ipv6 ospf network point-to-point
R1(config-if)# interface lo2
R1(config-if)# ipv6 ospf 1 area 1
R1(config-if)# ipv6 ospf network point-to-point
R1(config-if)# interface lo3
R1(config-if)# ipv6 ospf 1 area 1
R1(config-if)# ipv6 ospf network point-to-point
R1(config-if)# interface s0/0/0
R1(config-if)# ipv6 ospf 1 area 0
```
b. Utilisez la commande **show ipv6 protocols** pour vérifier le statut OSPFv3 à zones multiples.

```
R1# show ipv6 protocols
IPv6 Routing Protocol is "connected" 
IPv6 Routing Protocol is "ND" 
IPv6 Routing Protocol is "ospf 1" 
   Router ID 1.1.1.1 
   Area border router 
  Number of areas: 2 normal, 0 stub, 0 nssa
   Interfaces (Area 0): 
     Serial0/0/0 
   Interfaces (Area 1): 
     Loopback0 
     Loopback1
```

```
 Loopback2 
   Loopback3 
 Redistribution: 
   None
```
c. Attribuez toutes les interfaces de R2 pour participer à la zone 0 OSPFv3. Concernant l'interface de bouclage, modifiez le type de réseau en le définissant sur point à point. Indiquez les commandes utilisées dans l'espace ci-dessous.

d. Utilisez la commande **show ipv6 ospf interface brief** pour afficher les interfaces OSPFv3 activées.

R2# **show ipv6 ospf interface brief**

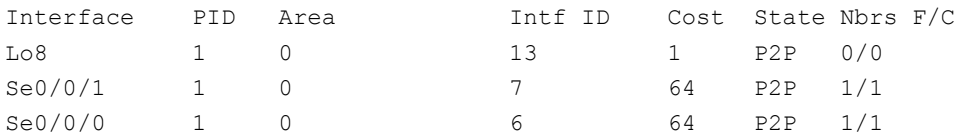

e. Attribuez les interfaces de bouclage sur R3 pour participer à la zone 2 OSPFv3 et définissez le type de réseau sur point à point. Attribuez l'interface série pour participer à la zone 0 OSPFv3. Indiquez les commandes utilisées dans l'espace ci-dessous.

f. Exécutez la commande **show ipv6 ospf** pour vérifier les configurations.

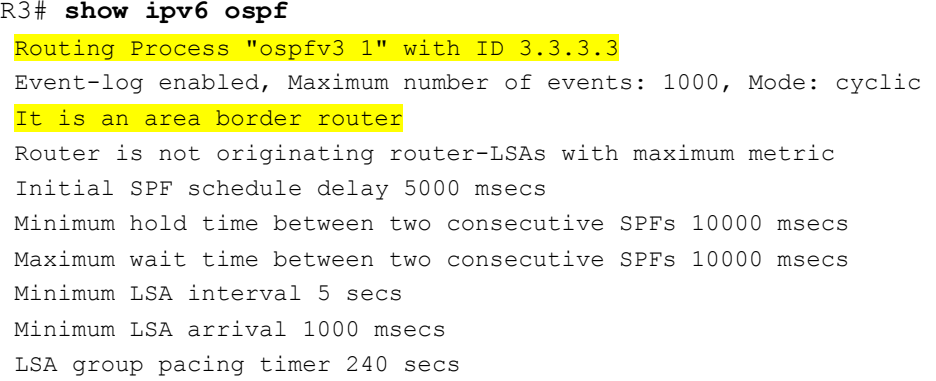

```
 Interface flood pacing timer 33 msecs 
 Retransmission pacing timer 66 msecs 
 Number of external LSA 0. Checksum Sum 0x000000 
 Number of areas in this router is 2. 2 normal 0 stub 0 nssa 
 Graceful restart helper support enabled 
 Reference bandwidth unit is 100 mbps 
 RFC1583 compatibility enabled 
  Area BACKBONE(0) 
         Number of interfaces in this area is 1 
         SPF algorithm executed 2 times 
         Number of LSA 16. Checksum Sum 0x0929F8 
         Number of DCbitless LSA 0 
         Number of indication LSA 0 
         Number of DoNotAge LSA 0 
         Flood list length 0 
  Area 2 
        Number of interfaces in this area is 4 
         SPF algorithm executed 2 times 
         Number of LSA 13. Checksum Sum 0x048E3C 
         Number of DCbitless LSA 0 
         Number of indication LSA 0 
         Number of DoNotAge LSA 0 
Flood list length 0
```
#### **Étape 3 : Vérifiez les voisins OSPFv3 et les informations de routage.**

a. Exécutez la commande **show ipv6 ospf neighbor** sur tous les routeurs, afin de vérifier que chacun d'eux répertorie les routeurs adéquats en tant que voisins.

```
R1# show ipv6 ospf neighbor
```
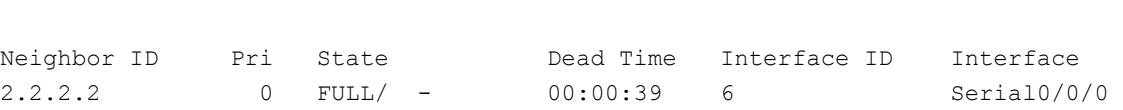

OSPFv3 Router with ID (1.1.1.1) (Process ID 1)

b. Exécutez la commande **show ipv6 route ospf** sur tous les routeurs, afin de vérifier que chacun d'eux possède des routes apprises vers tous les réseaux de la table d'adressage.

```
R1# show ipv6 route ospf
IPv6 Routing Table - default - 16 entries 
Codes: C - Connected, L - Local, S - Static, U - Per-user Static route 
        B - BGP, R - RIP, H - NHRP, I1 - ISIS L1 
        I2 - ISIS L2, IA - ISIS interarea, IS - ISIS summary, D - EIGRP 
EX - EIGRP external, ND - ND Default, NDp - ND Prefix, DCE - Destination 
NDr - Redirect, O - OSPF Intra, OI - OSPF Inter, OE1 - OSPF ext 1 
        OE2 - OSPF ext 2, ON1 - OSPF NSSA ext 1, ON2 - OSPF NSSA ext 2 
OI 2001:DB8:ACAD:4::/64 [110/129] 
      via FE80::2, Serial0/0/0 
OI 2001:DB8:ACAD:5::/64 [110/129] 
      via FE80::2, Serial0/0/0 
OI 2001:DB8:ACAD:6::/64 [110/129]
```
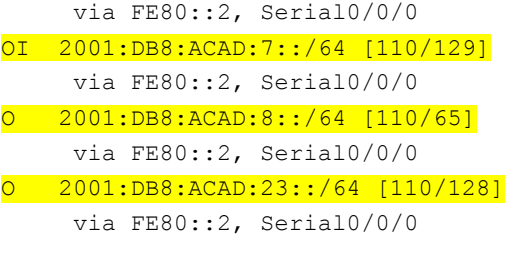

Qu'est-ce qu'une route OI ?

#### c. Exécutez la commande **show ipv6 ospf database** sur tous les routeurs.

#### R1# **show ipv6 ospf database**

OSPFv3 Router with ID (1.1.1.1) (Process ID 1)

#### Router Link States (Area 0)

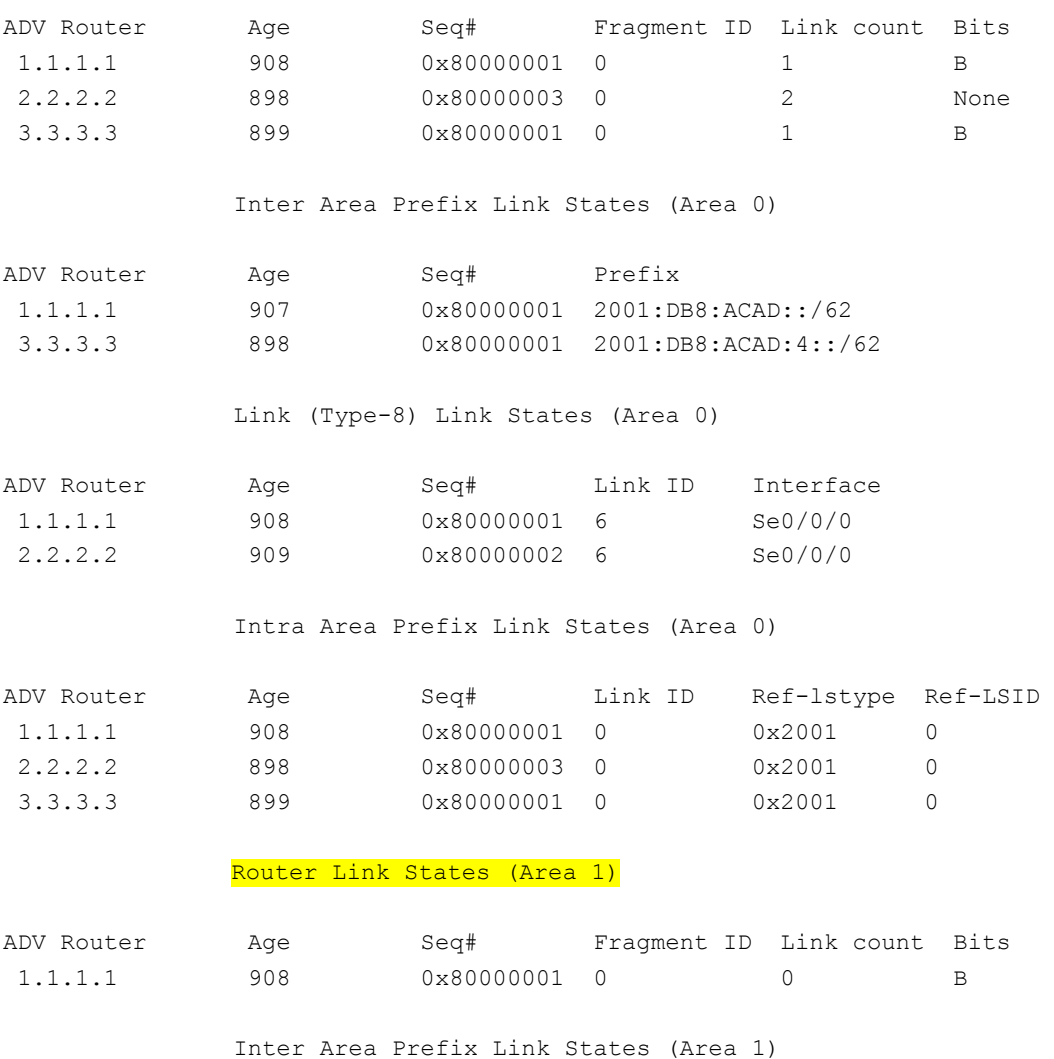

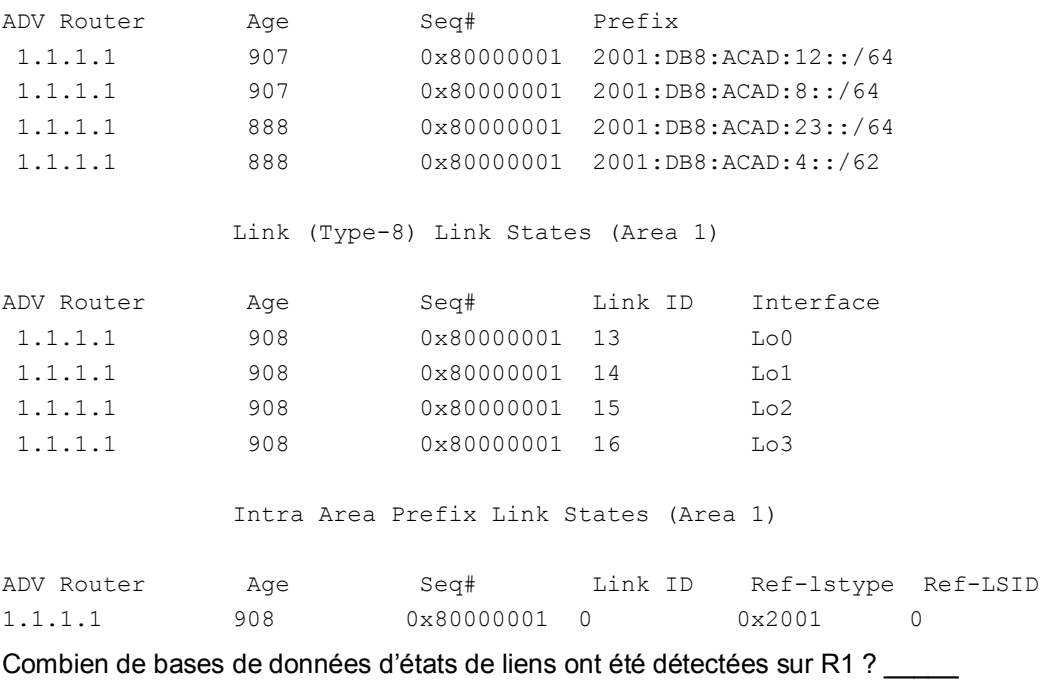

Combien de bases de données d'états de liens ont été détectées sur R2 ?

Combien de bases de données d'états de liens ont été détectées sur R3 ?

## **Partie 3 : Configuration de la récapitulation de route interzone**

Dans la Partie 3, vous allez configurer manuellement la récapitulation de route interzone sur les routeurs ABR.

## **Étape 1 : Récapitulez les réseaux sur R1.**

a. Répertoriez les adresses réseau pour les interfaces de bouclage et identifiez la section d'hextet où les adresses diffèrent.

2001:DB8:ACAD:0000::1/64

2001:DB8:ACAD:0001::1/64

2001:DB8:ACAD:0002::1/64

- 2001:DB8:ACAD:0003::1/64
- b. Convertissez la section différente du format hexadécimal au format binaire.

2001:DB8:ACAD: 0000 0000 0000 0000::1/64

2001:DB8:ACAD: 0000 0000 0000 0001::1/64

2001:DB8:ACAD: 0000 0000 0000 0010::1/64

2001:DB8:ACAD: 0000 0000 0000 0011::1/64

c. Comptez le nombre de bits correspondants les plus à gauche pour déterminer le préfixe de la route récapitulative.

2001:DB8:ACAD: 0000 0000 0000 0000::1/64

2001:DB8:ACAD: 0000 0000 0000 0001::1/64

2001:DB8:ACAD: 0000 0000 0000 0010::1/64

2001:DB8:ACAD: 0000 0000 0000 0011::1/64

Quel est le nombre de bits correspondants ?

- d. Copiez les bits correspondants, puis ajoutez les bits zéro pour déterminer l'adresse réseau récapitulée. 2001:DB8:ACAD: 0000 0000 0000 0000::0
- e. Convertissez la section binaire de nouveau au format hexadécimal. 2001:DB8:ACAD::
- f. Ajoutez le préfixe de la route récapitulative (résultat de l'Étape 1c). 2001:DB8:ACAD::/62

#### **Étape 2 : Configurez la récapitulation de route interzone sur R1.**

a. Pour configurer manuellement la récapitulation de route interzone sur R1, servez-vous de la commande **area** *area-id* **range** *address mask*.

```
R1(config)# ipv6 router ospf 1
R1(config-rtr)# area 1 range 2001:DB8:ACAD::/62
```
b. Affichez les routes OSPFv3 sur R3.

```
R3# show ipv6 route ospf
```

```
IPv6 Routing Table - default - 14 entries 
Codes: C - Connected, L - Local, S - Static, U - Per-user Static route 
        B - BGP, R - RIP, H - NHRP, I1 - ISIS L1 
        I2 - ISIS L2, IA - ISIS interarea, IS - ISIS summary, D - EIGRP 
      EX - EIGRP external, ND - ND Default, NDp - ND Prefix, DCE - Destination 
      NDr - Redirect, O - OSPF Intra, OI - OSPF Inter, OE1 - OSPF ext 1 
        OE2 - OSPF ext 2, ON1 - OSPF NSSA ext 1, ON2 - OSPF NSSA ext 2 
OI 2001:DB8:ACAD::/62 [110/129] 
    via FE80::2, Serial0/0/1 
O 2001:DB8:ACAD:8::/64 [110/65] 
     via FE80::2, Serial0/0/1 
O 2001:DB8:ACAD:12::/64 [110/128]
```

```
 via FE80::2, Serial0/0/1
```
Comparez ce résultat à celui de l'étape 3b de la Partie 2. Comment les réseaux de la zone 1 sont-ils désormais présentés dans la table de routage de R3 ?

c. Affichez les routes OSPFv3 sur R1.

```
R1# show ipv6 route ospf
IPv6 Routing Table - default - 18 entries 
Codes: C - Connected, L - Local, S - Static, U - Per-user Static route 
        B - BGP, R - RIP, H - NHRP, I1 - ISIS L1 
        I2 - ISIS L2, IA - ISIS interarea, IS - ISIS summary, D - EIGRP 
      EX - EIGRP external, ND - ND Default, NDp - ND Prefix, DCE - Destination 
      NDr - Redirect, O - OSPF Intra, OI - OSPF Inter, OE1 - OSPF ext 1 
        OE2 - OSPF ext 2, ON1 - OSPF NSSA ext 1, ON2 - OSPF NSSA ext 2 
O 2001:DB8:ACAD::/62 [110/1] 
   via Null0, directly connected
OI 2001:DB8:ACAD:4::/64 [110/129] 
      via FE80::2, Serial0/0/0
```
- OI 2001:DB8:ACAD:5::/64 [110/129] via FE80::2, Serial0/0/0
- OI 2001:DB8:ACAD:6::/64 [110/129] via FE80::2, Serial0/0/0
- OI 2001:DB8:ACAD:7::/64 [110/129] via FE80::2, Serial0/0/0
- O 2001:DB8:ACAD:8::/64 [110/65]
- via FE80::2, Serial0/0/0
- O 2001:DB8:ACAD:23::/64 [110/128] via FE80::2, Serial0/0/0

Comparez ce résultat à celui de l'étape 3b de la Partie 2. Comment les réseaux récapitulés sont-ils désormais présentés dans la table de routage de R1 ?

## **Étape 3 : Récapitulez les réseaux et configurez la récapitulation de route interzone sur R3.**

- a. Récapitulez les interfaces de bouclage sur R3.
	- 1) Répertoriez les adresses réseau et identifiez la section d'hextet où les adresses diffèrent.
	- 2) Convertissez la section différente du format hexadécimal au format binaire.
	- 3) Comptez le nombre de bits correspondants les plus à gauche pour déterminer le préfixe de la route récapitulative.
	- 4) Copiez les bits correspondants, puis ajoutez les bits zéro pour déterminer l'adresse réseau récapitulée.
	- 5) Convertissez la section binaire de nouveau au format hexadécimal.
	- 6) Ajoutez le préfixe de la route récapitulative.

Inscrivez l'adresse récapitulative dans l'espace prévu.

- b. Configurez manuellement la récapitulation de route interzone sur R3. Inscrivez la commande dans l'espace prévu.
- c. Vérifiez que les routes de la zone 2 sont récapitulées sur R1. Quelle a été la commande utilisée ?
- d. Notez l'entrée de table de routage sur R1 pour la route récapitulative annoncée depuis R3.

## **Remarques générales**

1. Pourquoi utiliser le protocole OSPFv3 à zones multiples ?

2. Quel avantage y a-t-il à configurer la récapitulation de route interzone ?

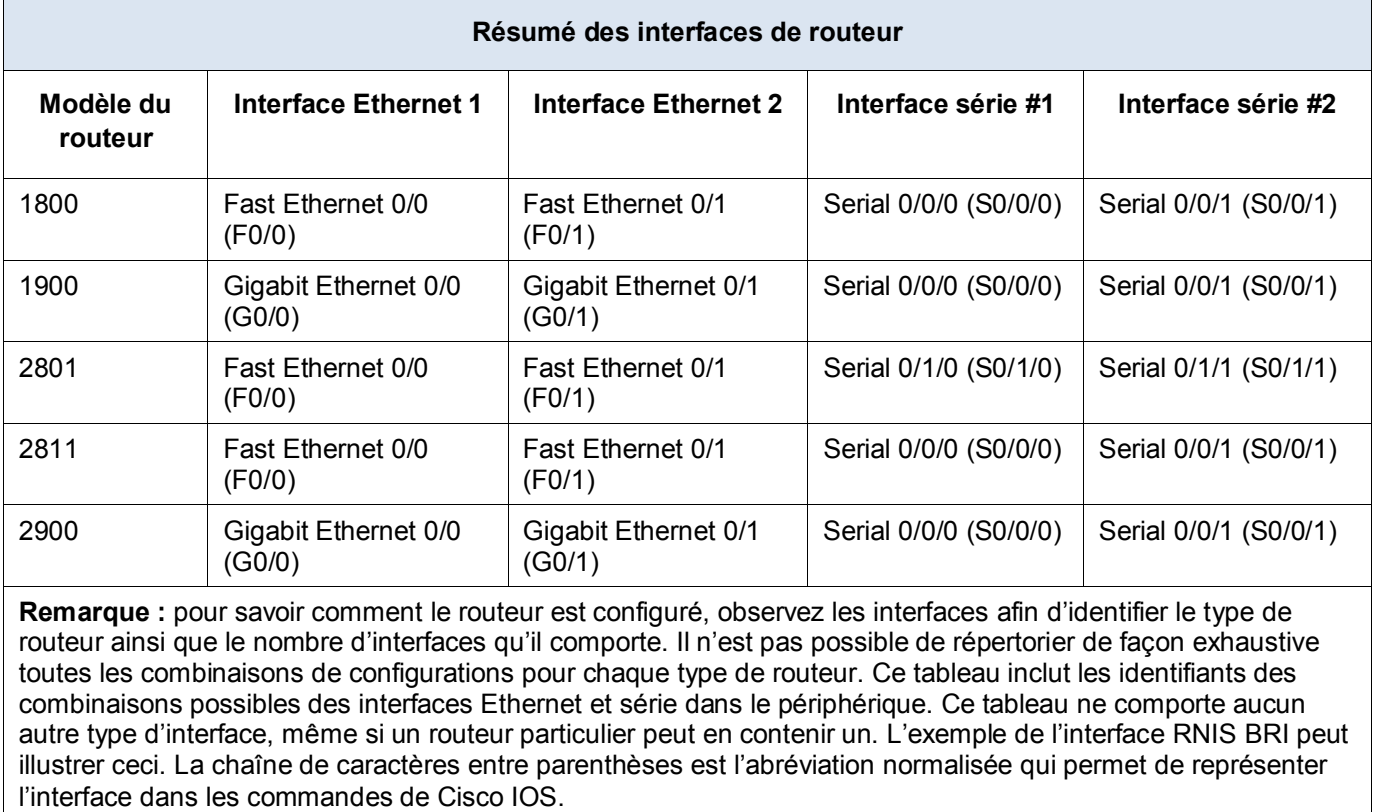

## **Tableau récapitulatif des interfaces de routeur**